#### Status Dashboard

At Tiki.org, the "backlinks to index" method can be used to "mark" pages to indicate their status. This is a very simple and fast wiki-based method, using the [PluginBacklinks](https://doc.tiki.org/PluginBacklinks). If you think a status tag should apply to a page, just link that page to the appropriate status tag page. A tag can represent a step in the [documentation lifecycle](https://doc.tiki.org/Documentation-Lifecycle) status, or can simply be used to highlight pages on this site that need attention from authors.

# Tags

Place a **delete** Tag on any page that you believe should be deleted, also giving the reason why. For example:

This page should be [delete](https://doc.tiki.org/delete)d because it has been superseded by ((''a page name here'')) . List of pages with the **delete** tag:

[Documentation Status](https://doc.tiki.org/Documentation-Status)

If you think that you have found **errors** in the document (misleading or plain wrong information), place this tag at the point where the error was found, with an explanation of the error. For example:

This page contain [errors.](https://doc.tiki.org/errors) The procedure for creating a tracker does not include setting group permissions List of pages with the **errors** tag:

[Documentation Status](https://doc.tiki.org/Documentation-Status)

*a user is looking for help with a specific documentation problem*

The **help** tag is used to identify a feature or setting that requires more info from a developer or more experienced user. Place the tag at the point where help is needed. If you are tagging an item inside a wiki table, place a tag in the table at the spot you need help *and* put a box underneath the table. For example:

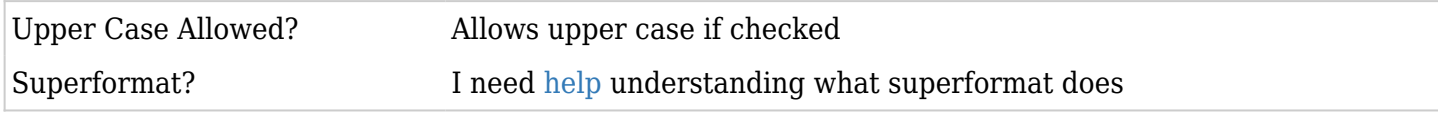

I need [help](https://doc.tiki.org/help) understanding what the superformat feature does. List of pages with the **help** tag: 8 pages link to [help](https://doc.tiki.org/help)

- [Calendar Admin](https://doc.tiki.org/Calendar-Admin)
- [Documentation Lifecycle](https://doc.tiki.org/Documentation-Lifecycle)
- [Admin Problems](https://doc.tiki.org/Admin-Problems)
- [List](https://doc.tiki.org/List-%ED%94%8C%EB%9F%AC%EA%B7%B8%EC%9D%B8) [플러그인](https://doc.tiki.org/List-%ED%94%8C%EB%9F%AC%EA%B7%B8%EC%9D%B8)
- [Mod extcalculator](https://doc.tiki.org/Mod-extcalculator)
- [Get Help](https://doc.tiki.org/Get-Help)
- [Documentation Status](https://doc.tiki.org/Documentation-Status)
- $\bullet$  [admin](https://doc.tiki.org/admin)

The **in progress** tag indicate that the page or a paragraph is being edited heavily at the moment. Write your name and the date next to this tag: Example:

Work [in progress](https://doc.tiki.org/in-progress) (me, june 2013) List of pages with the **in progress** tag:

[Documentation Status](https://doc.tiki.org/Documentation-Status)

Place a **merge** tag in a page that you think is a duplicate of, or is too similar/complementary to another page. For example:

This page should [merge](https://doc.tiki.org/merge) with ((this other page)) List of pages with the **merge** tag:

- [All modules](https://doc.tiki.org/All-modules)
- [All Plugins](https://doc.tiki.org/All-Plugins)
- [Spreadsheet jq](https://doc.tiki.org/Spreadsheet-jq)
- [Group Alert](https://doc.tiki.org/Group-Alert)
- [Groups Management](https://doc.tiki.org/Groups-Management)
- [Blog Config](https://doc.tiki.org/Blog-Config)
- [Editorial Board](https://doc.tiki.org/Editorial-Board)
- [About the Tiki Documentation](https://doc.tiki.org/About-the-Tiki-Documentation)
- [Wiki Config](https://doc.tiki.org/Wiki-Config)
- [Directory Admin](https://doc.tiki.org/Directory-Admin)
- [FAQ \(Español,es\)](https://doc.tiki.org/tiki-editpage.php?page=FAQ+%28Espa%C3%B1ol%2Ces)
- [Documentation Status](https://doc.tiki.org/Documentation-Status)
- [File Gallery Config](https://doc.tiki.org/File-Gallery-Config)
- [Articles Config](https://doc.tiki.org/Articles-Config)
- [Admin Panels](https://doc.tiki.org/Admin-Panels)
- [Alert](https://doc.tiki.org/Alert)

The **move** tag is for pages that should be moved to another Tiki site. List of pages with the **move** tag:

• [Documentation Status](https://doc.tiki.org/Documentation-Status)

This Tag is used many times in the [Documentation Lifecycle:](https://doc.tiki.org/Documentation-Lifecycle)

- After new documentation is created
- After screenshots have been added or replaced
- After errors have been corrected
- After refactoring

In short, *after every major edit* the document should go back to **needs review** status. Please give a brief description of what was changed to save the review editor the time of digging through page history. Examples:

This is new documentation that [needs review.](https://doc.tiki.org/needs-review)

I've added a screenshot of the newsreader admin page that [needs review](https://doc.tiki.org/needs-review) The permissions setup section has been re-written and [needs review](https://doc.tiki.org/needs-review) List of pages with the **needs review** tag:

- [Heading](https://doc.tiki.org/Heading)
- [Revision approval Staging Approving Group Category Permissions](https://doc.tiki.org/Revision-approval---Staging-Approving-Group-Category-Permissions)
- Module top pages
- Module top articles
- Module switch lang
- Module quick edit
- Module online users
- Module last modif pages
- Module last visitors
- [Module WebSearch](https://doc.tiki.org/Module-WebSearch)
- [Module google](https://doc.tiki.org/Module-google)
- Module current activity
- [Preparing Machine Learning Dataset](https://doc.tiki.org/Preparing-Machine-Learning-Dataset)
- [Configuring Machine Learning Models](https://doc.tiki.org/Configuring-Machine-Learning-Models)
- [Training Machine Learning Models](https://doc.tiki.org/Training-Machine-Learning-Models)
- [Creating Machine Learning Models](https://doc.tiki.org/Creating-Machine-Learning-Models)
- [Using Machine Learning Models](https://doc.tiki.org/Using-Machine-Learning-Models)
- [Category Admin](https://doc.tiki.org/Category-Admin)
- [Wiki-Syntax Images](https://doc.tiki.org/Wiki-Syntax-Images)
- [Interface translation](https://doc.tiki.org/Interface-translation)
- [Traduciendo la interfaz de Tiki](https://doc.tiki.org/Traduciendo-la-interfaz-de-Tiki)
- [Banner Admin](https://doc.tiki.org/Banner-Admin)
- [Top Bar](https://doc.tiki.org/Top-Bar)
- [Slideshow Details](https://doc.tiki.org/Slideshow-Details)
- [Pretty Tracker in a Wiki Page](https://doc.tiki.org/Pretty-Tracker-in-a-Wiki-Page)
- [Newsletter Details](https://doc.tiki.org/Newsletter-Details)
- [Mod gmap](https://doc.tiki.org/Mod-gmap)
- [Introduction](https://doc.tiki.org/Introduction)
- [Documentation Lifecycle](https://doc.tiki.org/Documentation-Lifecycle)
- [그림 위키 문법](https://doc.tiki.org/%EA%B7%B8%EB%A6%BC-%EC%9C%84%ED%82%A4-%EB%AC%B8%EB%B2%95)
- [Category User](https://doc.tiki.org/Category-User)
- [인터티키](https://doc.tiki.org/%EC%9D%B8%ED%84%B0%ED%8B%B0%ED%82%A4)
- [InterTiki](https://doc.tiki.org/InterTiki)
- [Import database](https://doc.tiki.org/Import-database)
- [Documentation Status](https://doc.tiki.org/Documentation-Status)
- [Categories Details](https://doc.tiki.org/Categories-Details)
- [Blog Ref](https://doc.tiki.org/Blog-Ref)
- [Image Gallery Details](https://doc.tiki.org/Image-Gallery-Details)
- [Structure User](https://doc.tiki.org/Structure-User)
- [Newsletter Admin](https://doc.tiki.org/Newsletter-Admin)
- [Image Gallery Config](https://doc.tiki.org/Image-Gallery-Config)
- [Windows Desktop Install](https://doc.tiki.org/Windows-Desktop-Install)
- [Copyright](https://doc.tiki.org/Copyright)

The **obsolete** tag indicate that a page's content has to be renewed. Example:

This page is [obsolete](https://doc.tiki.org/obsolete) since Tiki X List of pages with the **obsolete** tag:

- [Proposals](https://doc.tiki.org/Proposals)
- [Directory Img-Flags Files](https://doc.tiki.org/Directory-Img-Flags-Files)
- [Directory Img-Avatars Files](https://doc.tiki.org/Directory-Img-Avatars-Files)
- [Directory Img-Icons2 Files](https://doc.tiki.org/Directory-Img-Icons2-Files)
- [Directory Img-Icons Files](https://doc.tiki.org/Directory-Img-Icons-Files)
- [Documentation Status](https://doc.tiki.org/Documentation-Status)
- [3D Tag Browser Configuration](https://doc.tiki.org/3D-Tag-Browser-Configuration)

*the page needs to be re-organized, possibly using a [documentation template](https://doc.tiki.org/tiki-editpage.php?page=documentation+template)* The **refactor** Tag is a request to make substantial changes to a page. It should be placed at the top of the page. The Tag should include the reasons why the change is needed. Examples:

Please add this page to the [refactor](https://doc.tiki.org/refactor) list. The feature was completely rewritten for version 2.0 and there are several new permissions that need to be included

Please [refactor](https://doc.tiki.org/refactor). This page needs to be re-organized using one of the [documentation templates](https://doc.tiki.org/Documentation-Templates) List of pages with the **refactor** tag:

- [Documentation Lifecycle](https://doc.tiki.org/Documentation-Lifecycle)
- [About the Tiki Documentation](https://doc.tiki.org/About-the-Tiki-Documentation)
- [Documentation Status](https://doc.tiki.org/Documentation-Status)
- [Action Calendar](https://doc.tiki.org/Action-Calendar)

The **screenshot** Tag is a request for adding missing or replacing obsolete screenshot(s). It should be placed at the point where change is needed and contain an explanation. For example:

The [screenshot](https://doc.tiki.org/screenshot) of the admin panel should be replaced because we have new icons in version x List of pages with the **screenshot** tag:

- Module top objects
- Module user blogs
- Module top visited blogs
- Module top quizzes
- Module top forum posters
- Module top file galleries
- Module top files
- Module top active blogs
- [Module shoutbox](https://doc.tiki.org/Module-shoutbox)
- Module search wiki page
- Module old articles
- [Module num\\_submissions](https://doc.tiki.org/Module-num_submissions)
- Module messages unread messages
- Module last tracker items
- Module live support
- Module last tracker comments
- Module last modified blogs
- Module last file galleries
- Module last files
- Module last created quizzes
- Module last created blogs
- Module last blog posts
- Module last actions
- Module forums most visited forums
- Module forums most read topics
- Module forums most commented forums
- Module forums best voted topics
- Module featured links
- Module directory top sites
- Module directory stats
- Module directory last sites
- [Module comm\\_received\\_objects](https://doc.tiki.org/Module-comm_received_objects)
- [Module Google AdSense](https://doc.tiki.org/Module-Google-AdSense)
- Module last submissions
- [Menu](https://doc.tiki.org/Menu)
- [Interface translation](https://doc.tiki.org/Interface-translation)
- [Screencast](https://doc.tiki.org/Screencast)
- [Google Maps Tracker Field](https://doc.tiki.org/Google-Maps-Tracker-Field)
- [Traduciendo la interfaz de Tiki](https://doc.tiki.org/Traduciendo-la-interfaz-de-Tiki)
- [Fonctionnalité Lettres de diffusion](https://doc.tiki.org/Fonctionnalit%C3%A9-Lettres-de-diffusion)
- [Mod import-phpwiki](https://doc.tiki.org/Mod-import-phpwiki)
- [메뉴](https://doc.tiki.org/%EB%A9%94%EB%89%B4)
- [Tracker User](https://doc.tiki.org/Tracker-User)
- [게시판 사용자](https://doc.tiki.org/%EA%B2%8C%EC%8B%9C%ED%8C%90-%EC%82%AC%EC%9A%A9%EC%9E%90)
- [회보 관리](https://doc.tiki.org/%ED%9A%8C%EB%B3%B4-%EA%B4%80%EB%A6%AC)
- [Import database](https://doc.tiki.org/Import-database)
- [Documentation Status](https://doc.tiki.org/Documentation-Status)
- [Forum User](https://doc.tiki.org/Forum-User)
- [설문 조사](https://doc.tiki.org/%EC%84%A4%EB%AC%B8-%EC%A1%B0%EC%82%AC)

The **stub** Tag is placed at the top of an otherwise empty page, it should always invite participation to complete it with a link to the [Welcome Authors](https://doc.tiki.org/Welcome-Authors) page, like this:

This page is a [stub](https://doc.tiki.org/stub). You can help [fill it in!.](https://doc.tiki.org/Welcome-Authors) List of pages with the **stub** tag:

- [Module top\\_objects](https://doc.tiki.org/Module-top_objects)
- Module user blogs
- Module top visited blogs
- Module top quizzes
- Module top forum posters
- Module top file galleries
- Module top files
- [Module top\\_active\\_blogs](https://doc.tiki.org/Module-top_active_blogs)
- [Module shoutbox](https://doc.tiki.org/Module-shoutbox)
- Module search wiki page
- Module old articles
- [Module num\\_submissions](https://doc.tiki.org/Module-num_submissions)
- Module messages unread messages
- Module last tracker items
- Module live support
- Module last tracker comments
- Module last modified blogs
- Module last file galleries
- Module last files
- Module last created quizzes
- Module last created blogs
- Module last blog posts
- Module last actions
- Module forums most visited forums
- Module forums most read topics
- Module forums most commented forums
- Module forums best voted topics
- Module featured links
- Module directory top sites
- Module directory stats
- Module directory last sites
- [Module comm\\_received\\_objects](https://doc.tiki.org/Module-comm_received_objects)
- [Plugin Help](https://doc.tiki.org/Plugin-Help)
- Module last submissions
- [Module assistant](https://doc.tiki.org/Module-assistant)
- [MindMap](https://doc.tiki.org/MindMap)
- [Timesheet](https://doc.tiki.org/Timesheet)
- [Show.t.o Tracker Field](https://doc.tiki.org/Show.t.o-Tracker-Field)
- [Files Tracker Field](https://doc.tiki.org/Files-Tracker-Field)
- [Group Alert](https://doc.tiki.org/Group-Alert)
- [Checkbox Tracker Field](https://doc.tiki.org/Checkbox-Tracker-Field)
- [User Page](https://doc.tiki.org/User-Page)
- [Contacts](https://doc.tiki.org/Contacts)
- [Numeric Tracker Field](https://doc.tiki.org/Numeric-Tracker-Field)
- [Tags Tracker Field](https://doc.tiki.org/Tags-Tracker-Field)
- [Restore Help Pages](https://doc.tiki.org/Restore-Help-Pages)
- [Fonctionnalité Lettres de diffusion](https://doc.tiki.org/Fonctionnalit%C3%A9-Lettres-de-diffusion)
- [Mod wikigraph](https://doc.tiki.org/Mod-wikigraph)
- [Editorial Board Meeting 2007 07](https://doc.tiki.org/Editorial-Board-Meeting-2007-07)
- [Documentation Lifecycle](https://doc.tiki.org/Documentation-Lifecycle)
- [Contact us](https://doc.tiki.org/Contact-us)
- Is Calendar
- [Documentation Status](https://doc.tiki.org/Documentation-Status)
- [Must Reads](https://doc.tiki.org/Must-Reads)
- [Banner User](https://doc.tiki.org/Banner-User)
- [Action Tracker Field](https://doc.tiki.org/Action-Tracker-Field)
- [Ajax](https://doc.tiki.org/Ajax)
- [Add-ons](https://doc.tiki.org/Add-ons)

The **structure ready** tag is a request to add a page to a structure, so it will be included in table of contents and PDF's created from those structures. When you use this tag, please place it at the top of the page and indicate which structure the page should be added to, like this:

This page is [structure ready,](https://doc.tiki.org/structure-ready) it should be added to the main documentation structure. List of pages with the **structure ready** tag:

- [All the Documentation](https://doc.tiki.org/All-the-Documentation)
- [Documentation Status](https://doc.tiki.org/Documentation-Status)

*can be combined with any of the above, indicating well, um urgency*

If you feel a page needs to be worked on ahead of others, you can Tag it as **urgent**. Valid reasons for using **urgent** would be highly used page with errors, key new feature, security info, etc. There's no guarantee the other editors will share your sense of urgency, so it's best to edit the page yourself. An urgent Tag can be combined with any of the other tags and should be placed at the top of the page. For example:

Many users are asking this question in IRC. Updating this page is an [urgent](https://doc.tiki.org/urgent) requirement. Please [help](https://doc.tiki.org/help) List of pages with the **urgent** tag:

- [Documentation Lifecycle](https://doc.tiki.org/Documentation-Lifecycle)
- [Documentation Status](https://doc.tiki.org/Documentation-Status)

### How to Tag

How-to

- See the section above for the list of existing tags and pick the one you think is most appropriate for the page you are targeting
- Edit the targeted wiki page
	- $\circ$  Place a wiki link at the top of the target page to the appropriate tag page Use the normal syntax for an internal link: ((stub)), ((delete)) or ((errors))
	- $\circ$  Use your tag in a sentence, and add a sentence or two about why you placed the tag
	- $\circ$  Add a box around the text to call attention to it
- Save edit

### Example

Code:

^Many users are asking this question in IRC. Updating this page is an ((urgent)) requirement. Please  $((\text{help}))^{\wedge}$ 

Result:

Many users are asking this question in IRC. Updating this page is an [urgent](https://doc.tiki.org/urgent) requirement. Please [help](https://doc.tiki.org/help)

## Creating Other Tags

- Make sure there's not already another tag that you could use (see [above\)](#page--1-0),
- consult the [Editorial board](https://tiki.org/Documentation%20Team),
- create a wiki page with the name of the tag you want to create, and on that page:
	- add a [PluginBacklinks](https://doc.tiki.org/PluginBacklinks) with no parameters set
	- $\circ$  add an internal link to [Tag](https://doc.tiki.org/tiki-editpage.php?page=Tag) or [Documentation Status](https://doc.tiki.org/Documentation-Status) (either of these will link to this page)
- edit this current page (*Documentation Status*) and add a tab for your tag in the [chapter above,](#page--1-0) or add a comment to the page,
- add an explaination on the purpose of the tag in the new tab/comment,
- consider adding a section to this page to explain the purpose of the tag.

### Related Pages

- [WantedPages](https://doc.tiki.org/WantedPages)
- [Tutorials](https://doc.tiki.org/Tutorials)
- [Documentation Lifecycle](https://doc.tiki.org/Documentation-Lifecycle)

**Note:** This informal method should not be confused with the [Category](https://doc.tiki.org/Category) or [Freetags](https://doc.tiki.org/tiki-editpage.php?page=Freetags) (also known as Folksonomy tags) features in Tikiwiki.

Alias names of this page:

[How to Tag](https://doc.tiki.org/tiki-editpage.php?page=How-to-Tag) | [Status Tags](https://doc.tiki.org/tiki-editpage.php?page=Status-Tags-2) | [Tag](https://doc.tiki.org/tiki-editpage.php?page=Tag)

Editor notes

 $[+]$